# **VIỆN VẬT LÝ TRUNG TÂM VẬT LÝ HẠT NHÂN**

# **HƯỚNG DẪN SỬ DỤNG HỆ ĐO ALPHA-BETA PHÔNG THẤP, MPC 2000DP**

 Hệ đo alpha beta phông thấp được sử dụng trong các phép đo hoạt độ phóng xạ của các hạt nhân phát xạ alpha, beta, đặc biệt là hoạt độ thấp, phục vụ nghiên cứu vật lý hạt nhân, đo đạc, phân tích môi trường, kiểm soát an toàn phóng xạ,...

 Mục đích của bản hướng dẫn sử dụng nhằm cung cấp các thông tin cơ bản, cần thiết trong việc đặt các chế độ đo và vận hành thiết bị.

### **I. Cấu hình thiết bị:**

- Detector nhấp nháy Dual Phosphur ZnS, diện tích nhạy 2".
- Phông alpha:  $\leq 0.05$ -0.1 cpm
- Phông beta: ≤50-55 cpm
- Hiệu suất ghi alpha với Pu-239:≥70%
- Hiệu suất ghi beta với Tc-99: ≥50%
- Modes: Alpha và beta; Alpha.
- Crosstalk : <1 số đếm /10,000 với các chế độ detector
- Bộ đặt thời gian đếm: 0.01 9,999,999 phút; 1-9,999,999 giây.
- $-$  Hiển thị: LCD + keypad, phím bấm cản ứng, màn hình Color Graphic
- Đơn vị đếm: số đếm tổng, số đếm đã trừ phông, DPM, CPM, và có thể tùy chọn.

- Môi trường làm việc : nhiệt độ :10 đến 40 độ C; độ ẩm: 20 đến 90%

- Buồng đặt mẫu: đường kính 2 inch, sâu 1/3 inch với khóa bảo vệ khay mẫu.

- Chuẩn định kỳ: Các phép chuẩn: plateau, phông, hiệu suất, ngưỡng được thực hiện trên bàn phím.

- Nguồn nuôi: 200-230 VAC, 50 Hz.

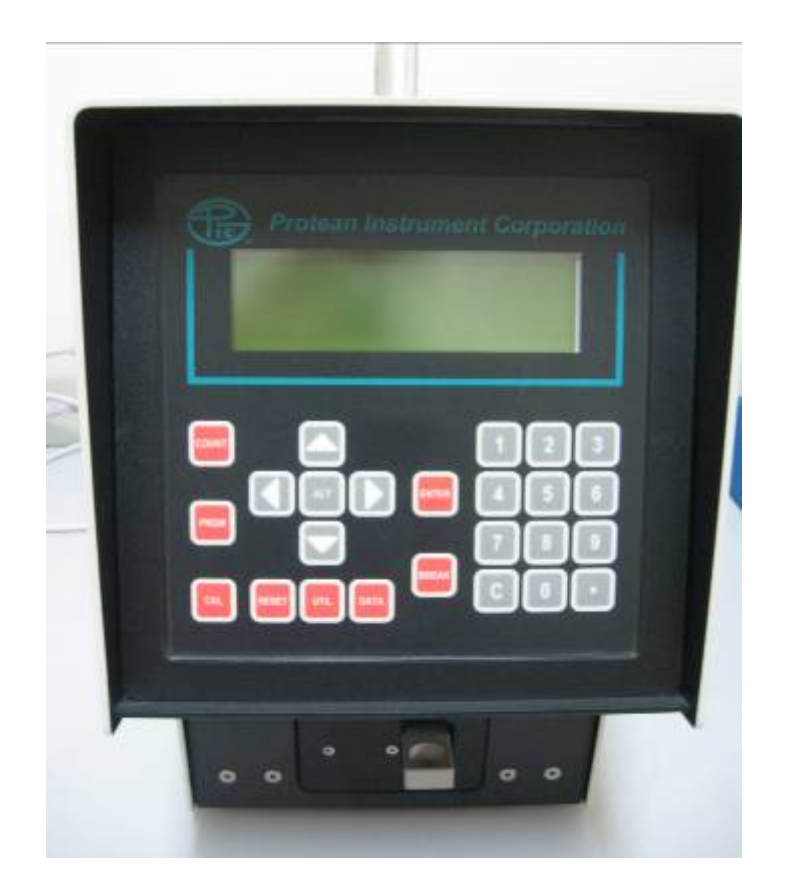

**Hình 1: Hệ đo alpha beta phông thấp MPC-2000DP, Mỹ**

### **II. Quy trình sử dụng**

# **1. Đặt mẫu**

 - Buồng đặt mẫu có kích thước đường kính 2 inch, ( 5.08 cm) và sâu 1/3 inch (0.846cm), có thể tương thích với các mẫu dày 1/8 inch (0.317 cm); 1/4 inch (0.635 cm) và 5/16 inch (0.793 cm). Mẫu cần được chế tạo phù hợp với hốc đựng mẫu. (Hình 2)

 - Cần đặc biệt chú ý đến bề dày và độ mịn của mẫu, cửa sổ đêtectơ rất mỏng (ultrathin window) do đó rất dề bị hỏng do tiếp xúc với mẫu.

# **2. Bảng điều khiển**

 MPC2000DP được điều khiển bởi hệ thống bàn phím và màn hình tinh thế lỏng (LCD). Có 3 chức năng cơ bản trên 3 phím bên trái: **COUNT, PRGM, CAL.** Các phím hỗ trợ: **RESET, UTIL** và **DATA** ở bên dưới; Các phím **ENTER** và **BREAK** được sử dụng để xác nhận các hoạt động vào và ra. Bên phải là các bảng phím số và phím **C** (Clear - xóa).

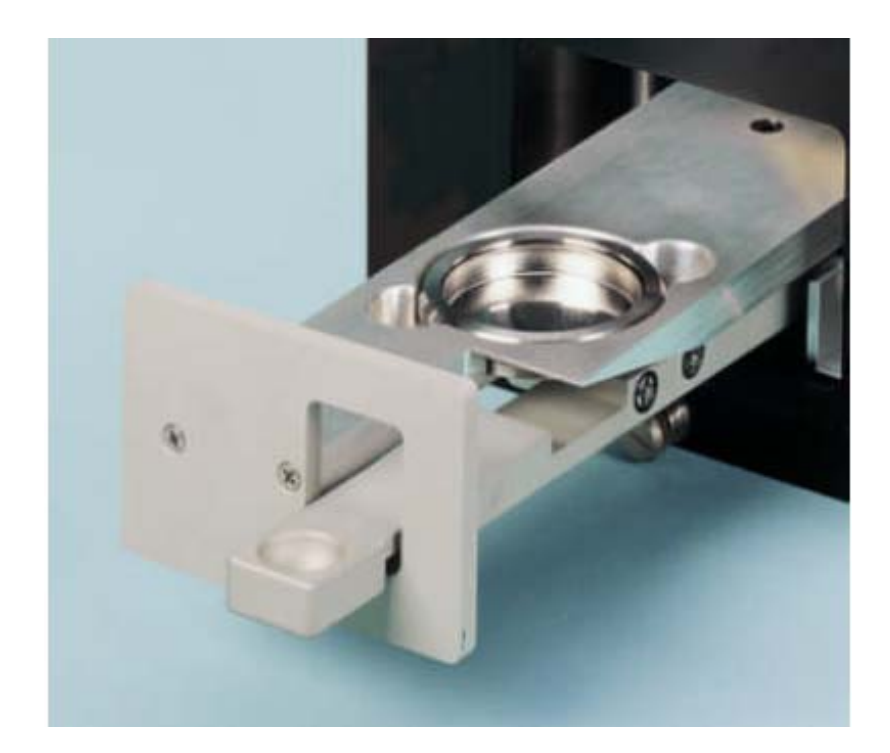

**Hình 2. Ngăn chứa mẫu** 

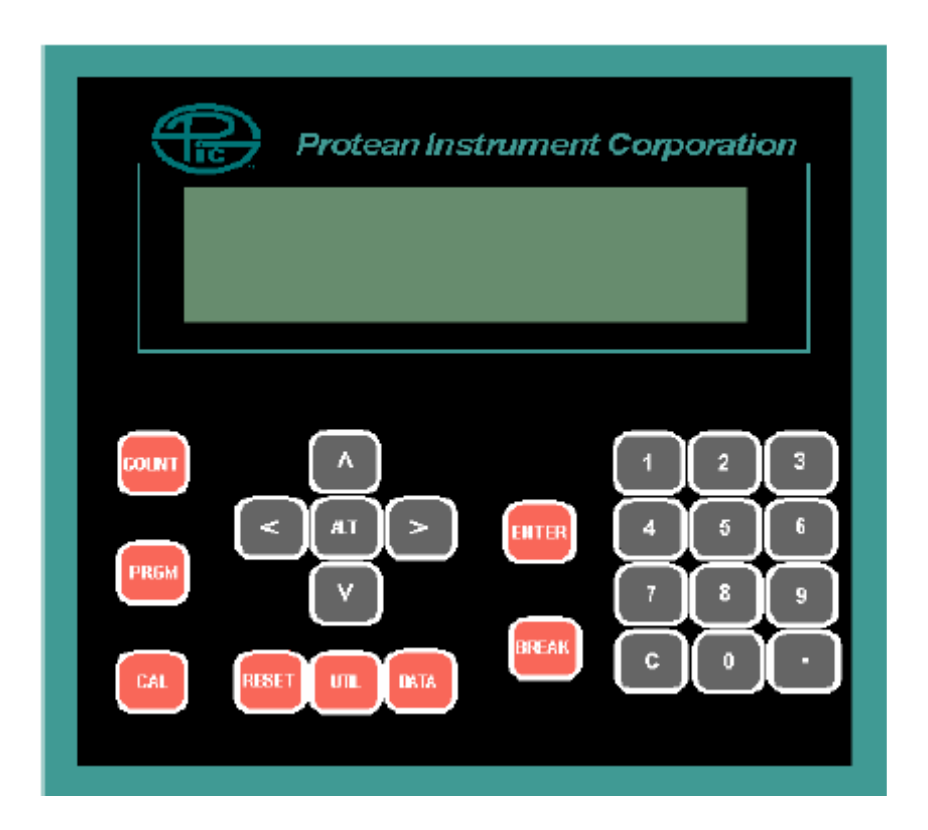

**Hình 3: Bảng điều khiển** 

#### **3. Ghi đo bức xạ**

 Khi khởi động thiết bị đo alpha beta phông thấp MPC-2000DP, màn hình sẽ hiển thị như hình 4.

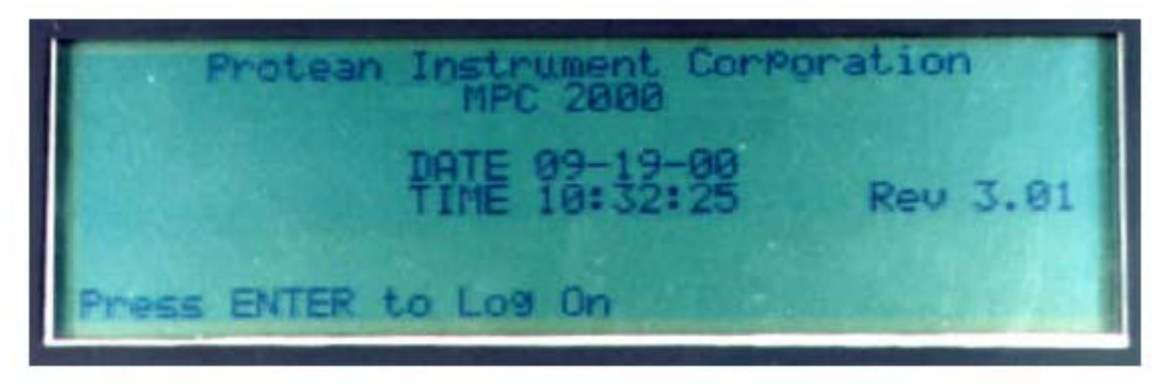

**Hình 4. Màn hình hiển thị**

 Mở ngăn chứa mẫu, đặt mẫu có kích thước phù hợp vào hốc chứa mẫu và đóng lại. Tốt nhất là dùng nguồn chuẩn beta Sr- 90 để kiểm tra máy. Từ màn hình, nhấn phím COUNT và menu sẽ hiện ra như hình 5.

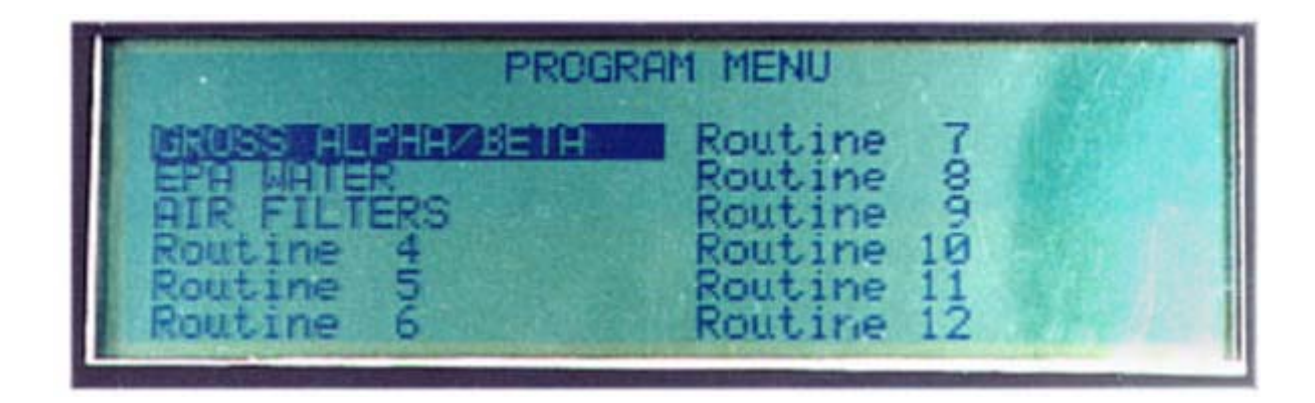

**Hình 5. Menu chương trình** 

 Có tất cả 12 tiện ích (rountine) được định nghĩa trong "Program Function". Chúng ta có thể định nghĩa lại cho từng tiện ích này. Chọn 1 trong những rountine cần dùng và nhấn phím ENTER. Màn hình tiếp theo như trên hình 6.

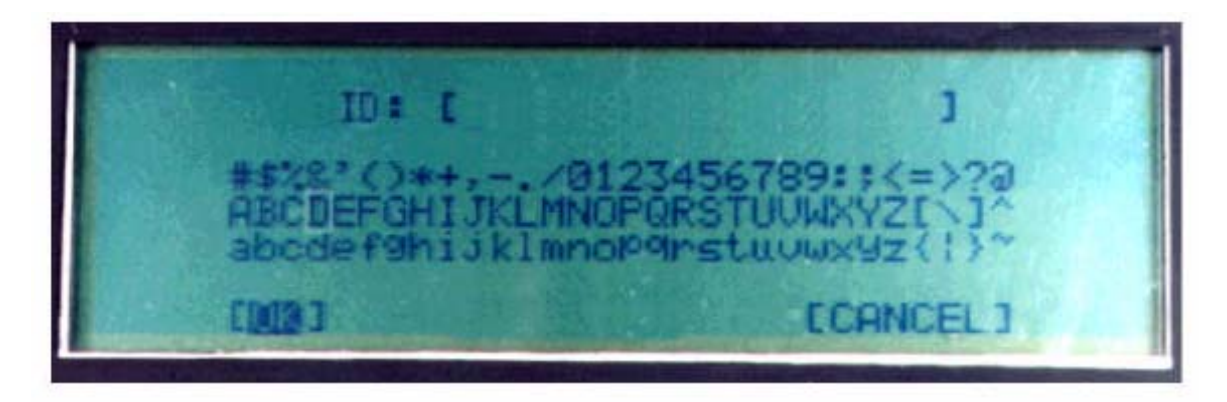

**Hình 6: Tiện ích đặt tên mẫu đo** 

 Tiện ích này cho phép người dùng đặt tên cho mẫu (Sample ID). Chọn tên cần đặt cho mẫu đo bằng các ký tự và số trên màn hình hiển thị. Có thể di chuyển con trỏ nhấp nháy bằng cách nhân phím ALT kết hợp với phím mũi tên trái hoặc phải. Phím C sẽ dùng để viết đè kỹ tự tại vị trí con trỏ bằng một khoảng trống. Kết hợp ALT+C dùng để xoá ký tự. Khi đã vào xong ID của mẫu, sử dụng phím mũi tên di chuyển đên nút OK và nhấn ENTER hoặc BREAK. Chon nút CANCEL để giữ nguyên IP cũ và bỏ qua mọi thay đổi. Hình 7 là màn hình chỉ thi tên của Rountine và ID mẫu (vd: GROSS ALPHA/BETA] .

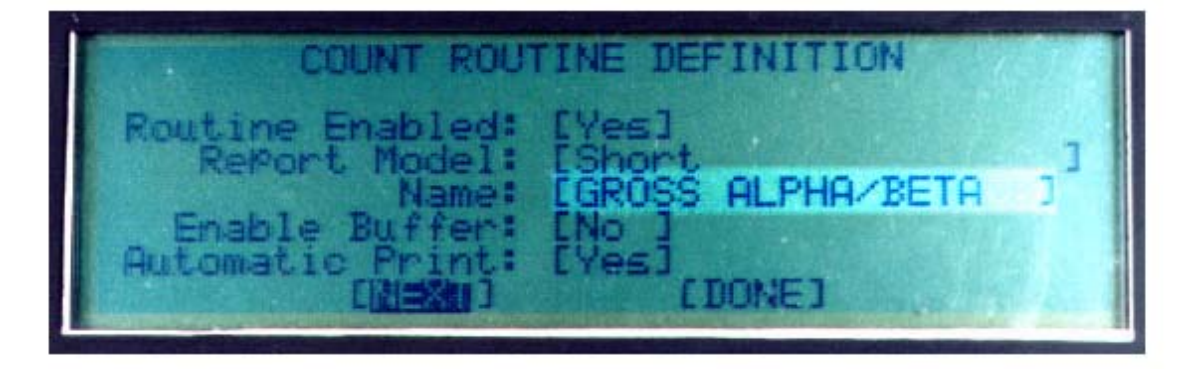

**Hình 7: Định nghĩa Rountine đang sử dụng** 

 Mỗi rountine đều có một số tham số để xác lập điều kiện và kiểu đếm, bao gồm : Time (maximum), Minimum Count Time, Alpha Counts, Beta Counts và MDA (độ nhạy),..

## **4. Quy trình cài đặt (chỉnh sửa) một routine:**

*Bước 1:* Từ màn hình chính của máy nhấn nút PRGM ( ) máy sẽ hiển thi danh sách như hình 8 sau:

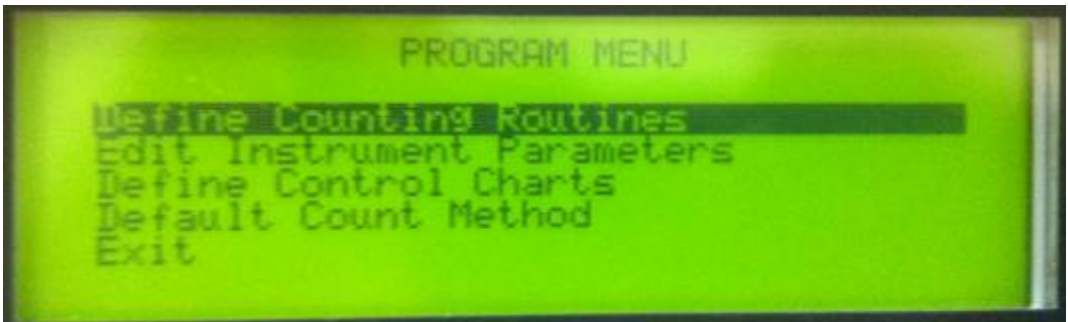

#### **Hình 8**

*Bước 2:* Chọn "Define counting routines" nhấn (Enter) sẽ xuất hiện màn hình hiển thị danh sách 12 routines, lựa chọn routine muốn cài đặt (chỉnh sửa) nhấn Enter. Màn hình sẽ hiển thị các thuộc tính của routine trong nhiều trang, bao gồm:

- Routine Enable: [YES/NO]
- Report model: lựa chọn kiểu trình bày trong quá trình đo
- *Name: Tên routine*
- Enable buffer
- Automatic Print
- *Counting Model: lựa chọn chế độ làm việc của hệ đo*
- *Time Preset: đặt thời gian đo*
- Minimum count time
- Repeats
- LLD method
- Preset alpha counts
- Preset Beta counts
- Sensitivity (DPM)
- Alpha DPM
- Beta DPM
- Bkg from
- *Alpha Bkg CPM: số đếm phông alpha (số đếm/ phút)*
- *Beta Bkg CPM: số đếm phông beta (số đếm/ phút)*
- Bkg Minute
- Alpha Eff from
- Cotrol Chart
- Beta Eff from
- Cotrol Chart
- Alpha Xtalk Eff from
- Cotrol Chart

Đưa con trỏ tới thuộc tính cần thay đổi và nhấn Enter hoặc nhập vào từ bàn phím. Đưa con trỏ tới [NEXT] để chuyển qua trang kế tiếp hoặc [DONE] để hoàn tất quá trình cài đặt (chỉnh sửa).

Trong quá trình cài đặt (chỉnh sửa) tập trung chủ yếu ở 5 thuộc tính: Name, Time preset, Counting model, Alpha Bkg và Beta Bkg các thuộc tính còn lại được sử dụng mặc định của nhà sản xuất.

#### **5. Quy trình đo mẫu:**

*Bước 1:* Đặt mẫu đo vào khay chữa mẫu và đưa khay chữa mẫu vào trong máy. Lưu ý mẫu phải được chế tạo đúng kích thước và không được cao hơn khay chứa mẫu, nếu cao hơn khay chứa mẫu sẽ làm hỏng cửa sổ detector.

*Bước 2:* Kiểm tra nguồn điện và cấp nguồn cho hệ đo, bật công tác nguồn ở phía sau máy. Chờ cho máy khởi động xong, màn hình xuất hiện thông báo như trên hình 9.

*Bước 3:* Nhấn (COUNT) màn hình xuất hiện danh sách các Routine có thể sửa dụng. Chọn routine phù hợp với mục đích đo và nhấn ENTER. Nếu

không có Routine nào phù hợp nhấn (BREAK) để trở về màn hình chính và cài đặt Routine như hướng dẫn ở trên.

*Bước 4:* Chờ hệ đo khởi động các chức năng và tự động đo khi quá trình khởi động hoàn thành. Trong quá trình đo màn hình hiển thị số đếm đã ghi nhận được ( hình 10).

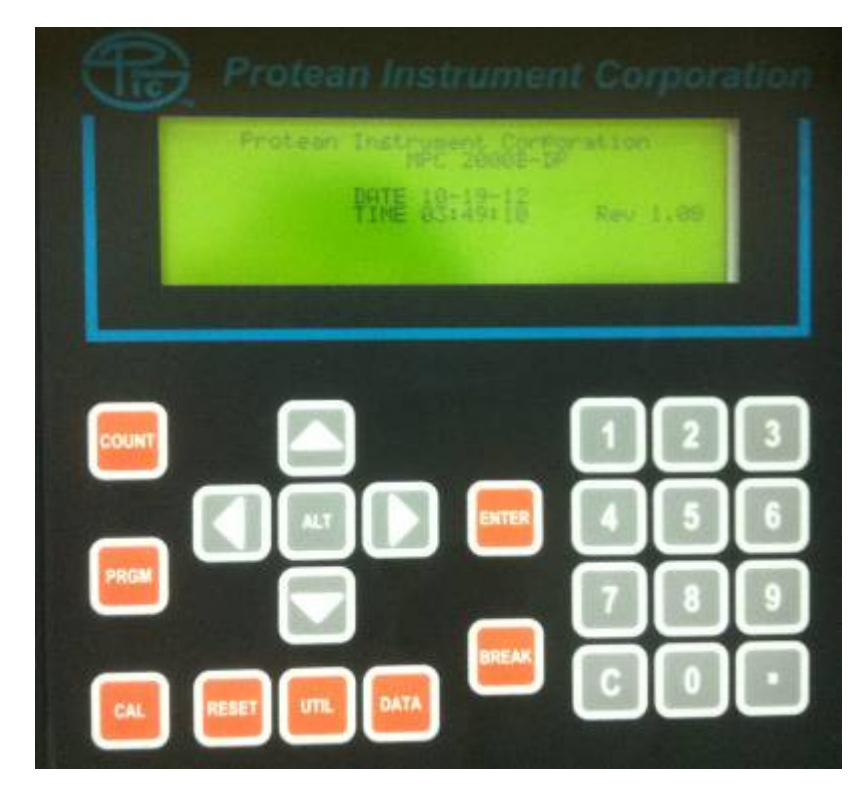

**Hình 9** 

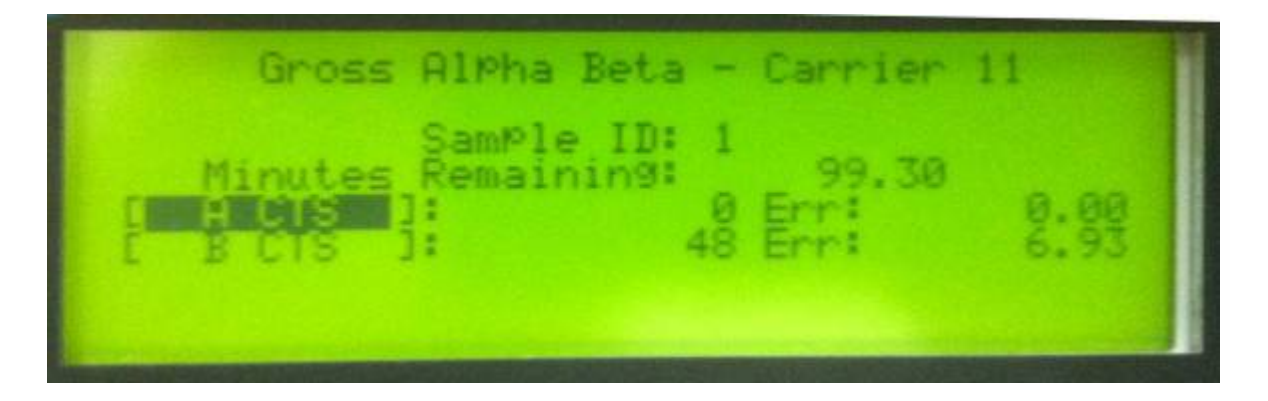

**Hình 10** 

*Bước 5:* Chờ cho hệ đo ghi nhận trong thời gian đã cài đặt. Khi kết thúc ghi lại các thông tin cần thiết hiển thị trên màn hình. Kết thúc quá trình đo.

*Bước 6 :* Tắt máy, vệ sinh khay chứa mẫu.

*Bước 7:* Ghi chép sổ nhật ký, bao gồm các thông tin như: nội dung đo, thời gian đo và người đo, tình trạng thiết bị,...

Lưu ý: Trong quá trình làm việc với thiết bị nếu phát hiện thấy có điều *bất thường cần báo ngay cho người có trách nhiệm.*